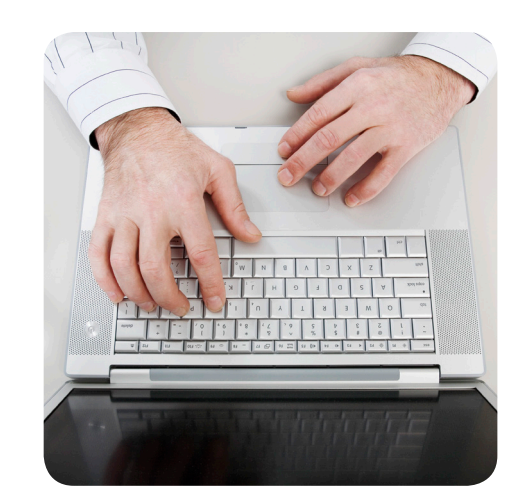

## Asiointipalvelun pääkäyttäjän ohje

Op.fi-palvelu on OP Ryhmän yritys- ja yhteisöasiakkaiden pankkiasioinnin verkkopalvelu. Jokaisella asiointipalvelulla (esimerkiksi pankkitakaukset, yritysluotot) on oltava vähintään yksi pääkäyttäjä, jolla on oikeus hallinnoida muita käyttäjiä ja heidän käyttöoikeuksiaan.

## Asiointipalvelun pääkäyttäjällä on op.fi-palvelussa käytössään Käyttäjät-osio, jossa voi

- nähdä kaikki yritykseen liitetyt käyttäjät ja käyttöoikeudet
- lisätä tai poistaa käyttäjän ja käyttöoikeudet ja
- muuttaa käyttäjän perustietoja ja käyttöoikeuksia.

Pääkäyttäjällä on vastuu siitä, että jokaisella käyttäjällä on ainoastaan hänen toimenkuvaansa kuuluvat käyttöoikeudet. Työpaikan tai -tehtävien vaihtuessa pitää pääkäyttäjän välittömästi huolehtia tarpeettomien käyttöoikeuksien poistamisesta. Pääkäyttäjän tehtäviin kuuluu myös varmistaa, että käyttäjät hallitsevat palvelun käytön.

Asiointipalvelun pääkäyttäjällä on automaattisesti täydet käyttöoikeudet niissä asiointipalveluissa joihin hänet on nimetty pääkäyttäjäksi. Tarvittaessa toinen asiointipalvelun pääkäyttäjä tai sopimuksen pääkäyttäjä voi käyttöoikeuksia rajoittaa.

## Käyttäjien hallinta

Käyttäjiä hallinnoidaan op.fi-palvelun Käyttäjät-osiossa.

Kirjaudu palveluun osoitteessa ww.op.fi. Kirjautumiseen voit käyttää OP Ryhmän omia henkilökohtaisia pankkitunnuksiasi tai yrityspalvelutunnuksia.

Valitse vasemman reunan pystyvalikosta Asiakkuus - Käyttäjät. Sivulla näet luettelon kaikista yrityksen käyttäjistä. Käyttäjän nimeä klikkaamalla näet tarkemmat tiedot käyttöoikeuksista.

## Uuden käyttäjän lisäys

Uuden käyttäjän pääset lisäämään valitsemalla vasemmasta pystyvalikosta Uusi käyttäjä. Syötä sivulle käyttäjän henkilö- ja osoitetiedot ja valitse se asiointipalvelu, jonka käyttöoikeudet haluat henkilölle myöntää. Valittavanasi ovat ne asiointipalvelut, joiden pääkäyttäjäksi sinut on nimetty. Jatka-painikkeella pääset seuraavalle sivulle, jossa merkitset käyttöoikeuden alkamisajan sekä tarvittavat käyttöoikeudet. Tarkemmat kuvaukset kustakin käyttöoikeudesta löydät klikkaamalla ohje-painiketta. Yhteenveto-sivulla voit vielä tarkistaa syöttämäsi tiedot ja palata tarvittaessa korjaamaan tietoja klikkaamalla Korjaa-linkkiä.

Jokaiselle uudelle käyttäjälle lähtee automaattisesti sähköposti, jossa kerrotaan op.fi-palvelun olevan hänen käytettävissään. Toivottavasti olet kuitenkin uuteen käyttäjään henkilökohtaisesti yhteydessä ja varmistat palvelun sujuvan käyttöönoton. Op.fi-palvelu on uuden käyttäjän käytettävissä joko välittömästi tai parin käsittelypäivän kuluttua, riippuen valitusta asiointipalvelusta.